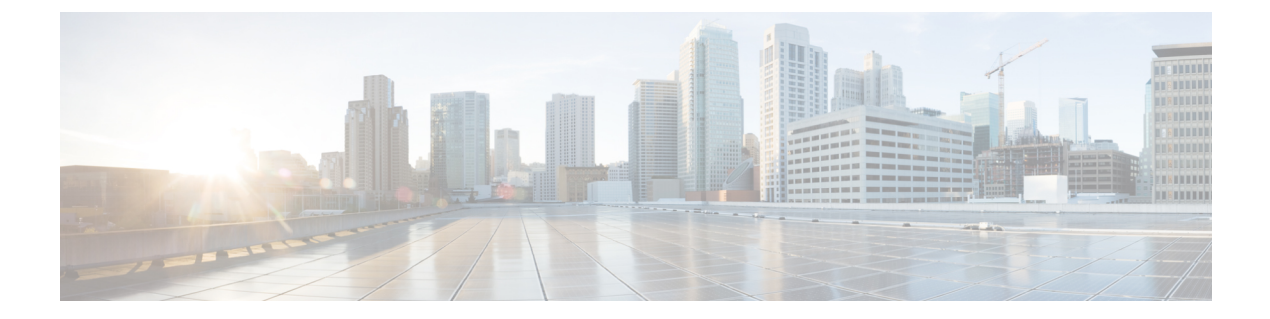

# **FQDN** 对象

• FQDN (完全限定域名) 匹配对象, on page 1

## **FQDN**(完全限定域名)匹配对象

FQDN 匹配对象评估与 TLS 加密流量关联的 SNI,并将评估结果用于规则匹配。如果流量匹配与规 则关联的所有匹配对象(地址、FQDN、服务),则该规则将用于处理流量。要评估FQDN,必须对 流量进行 TLS 加密,并在 TLS hello 报头中包含 SNI。可以评估由 转发 或转发代理 规则处理的流量 的 FQDN。配置文件中的 FQDN 集可以指定为表示完整域的字符串, 也可以指定为由 Perl 兼容正则 表达式 (PCRE) 表示的字符串。

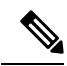

FQDN 匹配对象组织为包含用户指定行 (FQDN) 的表 **Note**

每个 FQDN 匹配对象的限制如下:

- 用户指定的最大行数:254(独立或独立组)
- $\cdot$  每行最大 FODN: 60
- 最大 FQDN 字符长度: 255

指定多级域(例如,www.example.com)时,必须对进行转义。 字符(例如,www\.example\.com), 否则将被视为任何单个字符的通配符。

#### 独立与组

可以将 FQDN 匹配对象指定为类型独立或组。

FQDN 匹配独立对象包含 FQDN。对象将直接应用于一组一个或多个策略规则集规则或与 FQDN 匹 配组对象关联。

FQDN 匹配组对象包含独立 FQDN 对象的有序列表,这些对象可定义为用于不同目的,并可组合为 一个组对象。组对象可以直接应用于一组一个或多个策略规则集规则。每个团队都可以创建和管理 特定的独立配置文件。这些独立配置文件可以组合到一个组配置文件中,以根据使用案例创建层次

结构或不同的组合。一个示例组合可以是适用于所有内容的全局 FQDN 列表、适用于每个不同 CSP 的 CSP 特定列表以及适用于每个不同应用的应用特定列表。

#### 创建独立 **FQDN** 匹配对象

- 步骤 **1** 导航至 管理 > 安全策略 > **FQDN**。
- 步骤 **2** 点击创建 **(Create)**。
- 步骤 **3** 提供配置文件名称和说明。
- 步骤 **4** 将类型指定为独立。
- 步骤 **5** 点击 添加 以创建新行。
- 步骤 **6** 指定单个 FQDN(例如,www.twitter.com、.\*.google.com)
	- a) 每个 FQDN 都指定为 PCRE(Perl 兼容正则表达式)。
		- b) 考虑转义 。字符,否则将被视为单个字符通配符。
- 步骤 **7** (可选)为不需要或不可能解密的任何 FQDN 指定解密例外。考虑解密异常的可能原因包括:
- 步骤 **8** 希望不检查加密流量(金融服务、国防、医疗等)。
- 步骤 **9** 无法解密的 SSO 身份验证流量。
- 步骤 **10** 无法代理的 NTLM 流量。
- 步骤 **11** 完成后,请点击 保存 。

### 创建组 **FQDN** 匹配对象

步骤 **1** 导航至 管理 > 安全策略 > **FQDN**。

- 步骤 **2** 点击创建 **(Create)**。
- 步骤 **3** 提供配置文件名称和说明。
- 步骤 **4** 将类型指定为组。
- 步骤 **5** 选择初始独立配置文件(至少需要一个独立配置文件)。
- 步骤 **6** 指定其他独立配置文件。
- 步骤 **7** 点击 添加 **FQDN** 配置文件 以创建新行。
- 步骤 **8** 选择独立配置文件。
- 步骤 **9** 完成后,请点击 保存 。

### 关联对象

选中 [此文档](cisco-multicloud-defense-user-guide_chapter10.pdf#nameddest=unique_132) 可创建/编辑策略规则。

当地语言翻译版本说明

思科可能会在某些地方提供本内容的当地语言翻译版本。请注意,翻译版本仅供参考,如有任何不 一致之处,以本内容的英文版本为准。